# LAS - Safeguarding Process

# Introduction

This guide will highlight the main steps of the Safeguarding process, and is suitable for workers within the Social Work, Front Door Triage and S42 teams.

LAS aside, the normal Croydon safeguarding practices and thresholds apply.

CAS will first screen referrals with elements of risk at contact stage, those deemed appropriate for a case management pathway will be added as Adult at Risk and follow the generic referral pathway\* unless further screening identifies the need to follow the Safeguarding Pathway.

\*LAS-Adult At Risk Pathway can be found in Tri-X

### Safeguarding stages.

A safeguarding contact can be created, but closed at any of the stages below. The 4 stages will be covered in this guide.

- **Contact** will be created by the receiving worker (e.g. Front Door or allocated social worker).
- Information Gathering can be initiated / completed by the Front Door, allocated worker or S42 Team.
- Enquiry would only be completed by the S42 Team.
- **Closure (Completion)** contacts finishing at the Information Gathering stage or Enquiry would <u>always</u> require a completion work step. This work step would be generated by the worker involved at that stage.

# Safeguarding 'Flags'

If the adult has current / previous Safeguarding Episodes – these will be indicated with a 'SA' flag. Hovering over the SA flag will display the Episodes.

If you need to view, select the appropriate Episode and then use the links included to review the information. When finished, select the adults name, this will allow you to return to the Basic Demographics screen.

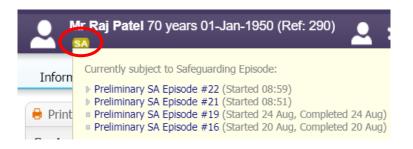

# Creating a Contact

A safeguarding referral is <u>always</u> created with a new 'Contact' which can be created by the receiving worker e.g. the Front Door team or a Social Worker (if the case is already allocated).

- 1. Access the adult's record.
- 2. Within Basic Demographics (Personal) select Create a new Contact.

| Basi<br>Den | ic<br>nographics 💠 🗉 🎙 🕂 🗞 😟                                                                                      | 2 4                                                                                                    |
|-------------|----------------------------------------------------------------------------------------------------|----------------------------------------------------------------------------------------------------|
|             | Address       Primary Address     Town Hall       from 01-Jan-1950     Katharine Street       Croydon     CR0 1NX | Important Information     Consent to Information Sharing is not recorded                                                                           |
|             | Address History / Update Addresses Contact Methods                                                                | Alerts NHS Number not specified                                                                                                    |
| ۲           | Home 0208 123 4567  Add/Update Contact Methods                                                                    | Consent to Information Sharing None Recorded      Dydate Consent to Information Sharing                                                            |
|             | Accommodation Details       Type     Owner occupier or shared ownership scheme       Other     Floor              | Contact & Case                                                                                                    |
|             | Tenure Owner occupier<br>Social Housing<br>Provider<br>Lives Alone                                                | <ul> <li>Create a new Contact</li> <li>His Borson has been registered with ContrOCC</li> <li>Request a Pre-Service Financial Assessment</li> </ul> |

• Fully Complete the Contact / Sections contained within the 'Contact'.

Note – within the Contact Record Section:

- Contact Type select Safeguarding Concerns
- Are Safeguarding Adult Issues Indicated? select Yes.

| to remain anonymous?<br>Professionals cannot ask for anonymity               |                                                             |         |
|------------------------------------------------------------------------------|-------------------------------------------------------------|---------|
| We cannot guarantee anonymity but wi                                         | II do all we can to keep details confidential if preferred. |         |
| Source of Contact                                                            | <b>~</b>                                                    | 45. 🔓 ( |
| Is the subject aware of the Contact?                                         | ○ Yes ○ No ○ N/A                                            |         |
| Contact Method                                                               | <b>~</b>                                                    | 451 🔒 ( |
| Date and time of Contact<br>Alter as necessary                               | 22-Mar-2022 12:18                                           | ۳ 🔒 ر   |
| Contact Type                                                                 | Safeguarding Concern                                        | * 👧 🔒 ( |
| Reason For Contact                                                           |                                                             |         |
|                                                                              |                                                             | - S - C |
| Is this contact as a result of a Hospital<br>Assessment or Discharge notice? | ○ Yes ○ No                                                  |         |
| Are Safeguarding Adults Issues indicated?                                    | Yes O No                                                    | * 🔓 🛯 4 |
| Is Deprivation of Liberty Safeguards                                         | 🔿 Yes 🔿 No                                                  | <u></u> |
|                                                                              | 2                                                           |         |

This will open additional Sections for completion, essentially, tailoring the Contact (to be a Safeguarding Contact). Complete these additional Sections that display.

|   | Information Record                     |            |  |  |
|---|----------------------------------------|------------|--|--|
|   | 🖶 Print 🤒 Recent 👎                     | Pl€        |  |  |
|   | Contact Record **                      |            |  |  |
|   | <ul> <li>Additional Details</li> </ul> |            |  |  |
| 1 | Safeguarding Conc                      |            |  |  |
|   | <ul> <li>Current Situatio</li> </ul>   |            |  |  |
|   | <ul> <li>Next Steps</li> </ul>         | Pre<br>Act |  |  |
|   | I Attachments (0)                      |            |  |  |
|   | ► Show Most Recent Answers             | ۶U         |  |  |

In the Next Steps Section – see the various options, as indicated below:

If Contact is not progressing to a Safeguarding Adults Process

• Select options, as below, and then the appropriate **Suggested Outcome**.

| Next Steps                                                                      |                                                                                           |                                                                                |
|---------------------------------------------------------------------------------|-------------------------------------------------------------------------------------------|--------------------------------------------------------------------------------|
| Progress to Safeguarding Adults Pr<br>If this is a mental health referral pleas |                                                                                           |                                                                                |
| 🔿 Yes 💿 No                                                                      |                                                                                           |                                                                                |
| Is this safeguarding concern being                                              | passed to MHYA to triage?                                                                 |                                                                                |
| 🔿 Yes 💿 No                                                                      |                                                                                           |                                                                                |
| e.g. cases where another local authori Add detail]                              | tact is not being progressed to Safeguarding Adults<br>y is responsible for investigation | Process                                                                        |
| Outcomes                                                                        | O No Souther Addies from Control                                                          |                                                                                |
| Suggested Outcomes                                                              | No Further Action from Contact                                                            | <ul> <li>Progress to New Case</li> </ul>                                       |
|                                                                                 | Information (Advice Civen Only)                                                           | Link to Existing Case                                                          |
|                                                                                 | <ul> <li>Information/Advice Given Only</li> <li>Signposted to Other Agency</li> </ul>     | <ul> <li>Link to Existing Case</li> <li>Service at Point of Contact</li> </ul> |

• Select Finalise Record.

### If needing to send to MHYA to triage

If the Safeguarding concern needs to go to MHYA to triage – select as below, and as indicated, create a PDF from the Print View and send to MH via an email. Add a **Case Note** (within the Safeguarding Episode – as detailed later in the guide), to confirm.

# Next Steps Progress to Safeguarding Adults Process? If this is a mental health referral please select No. Yes No Is this safeguarding concern being passed to MHYA to triage? Yes No Yes No Please generate a PDF from the print view to include with the referral and add a case note to record your actions. Outcome the Contact as Signed States to Otter Agency

To generate the PDF:

• Select Print:

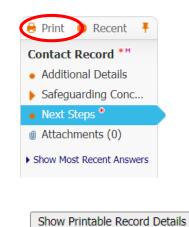

• Select:

n PDF

- Select:
- Then **Open** (if not displaying already).
- Right mouse click **Save as** (save to your computer). Don't forget to delete from your computer after! Send as an attachment within email to MH.
- Select Finalise Record.

### If the Contact needs to progress to a Safeguarding Adults Process

Select the option Progress to Safeguarding Adults Process.

| Next Steps                                                                                       |                                                               |                                                    |                             |   |
|--------------------------------------------------------------------------------------------------|---------------------------------------------------------------|----------------------------------------------------|-----------------------------|---|
| Progress to Safeguarding Adults Process?<br>If this is a mental health referral please select No |                                                               |                                                    |                             |   |
| ● Yes ○ No                                                                                       |                                                               |                                                    | * 🔒 🕻                       | D |
| Select Start New Safeguarding Adults O                                                           | <b>nly</b> to progress to a safeguarding episode and start    | the triage process.                                |                             |   |
| Select Link to Existing Safeguarding Adu                                                         | Ilts Only if the contact is related to an open safegu         | arding episode.                                    |                             |   |
|                                                                                                  |                                                               |                                                    |                             |   |
| Outcomes                                                                                         |                                                               |                                                    |                             |   |
| Suggested Outcomes                                                                               | Start New Safeguarding Adults Only                            | <ul> <li>Arranged to call back later</li> </ul>    | ۸                           |   |
|                                                                                                  | <ul> <li>Link to Existing Safeguarding Adults Only</li> </ul> | Progress to New Case                               |                             |   |
|                                                                                                  | Information/Advice Given Only                                 | <ul> <li>Link to Existing Case</li> </ul>          |                             |   |
|                                                                                                  | <ul> <li>Signposted to Other Agency</li> </ul>                | <ul> <li>Service at Point of Contact</li> </ul>    |                             |   |
| Assign the Safeguarding task to either the Fi                                                    | ront Door - Safeguarding Triage work tray or to               | yourself (if an internal referral) to complete the | Information Gathering stage |   |
| Assign the Safeguarding task to                                                                  | <b>2</b>                                                      |                                                    |                             |   |

### <u>Option</u>

- If you want to link a contact to an existing Episode e.g. it may be for the same safeguarding issue perhaps 2 individuals have alerted for the same issue. Select the Outcome Link to Existing Safeguarding Adults Only.
- If it's a completely new safeguarding issue (i.e. unconnected to any other recent safeguarding referrals) select **Start New Safeguarding Adults Only.**

**Linking to existing** – if selected will then allow you to select which SA Episode to connect to, and you can search and select the worker to receive.

| Outcomes                                        |                                                      |                                                                           |  |  |  |
|-------------------------------------------------|------------------------------------------------------|---------------------------------------------------------------------------|--|--|--|
| Suggested Outcomes                              | Start New Safeguarding Adults Only                   | <ul> <li>Arranged to call back later</li> </ul>                           |  |  |  |
|                                                 | Link to Existing Safeguarding Adults Only            | Progress to New Case                                                      |  |  |  |
|                                                 | Information/Advice Given Only                        | <ul> <li>Link to Existing Case</li> </ul>                                 |  |  |  |
|                                                 | <ul> <li>Signposted to Other Agency</li> </ul>       | <ul> <li>Service at Point of Contact</li> </ul>                           |  |  |  |
| Assign the Safeguarding task to either the From | nt Door - Safeguarding Triage work tray or to yourse | If (if an internal referral) to complete the Information Gathering stage. |  |  |  |
| Choose Existing Safeguarding Adults Episode     | O Preliminary SA Episode #21224 (01-Oct-2020 16:     | 11) by Paul Tarling (View Episode)                                        |  |  |  |
| to Link to                                      | 🔿 Do not link. Start a New Episode                   |                                                                           |  |  |  |
| Assign the Safeguarding task to                 | paul tar                                             |                                                                           |  |  |  |
|                                                 | Paul Tarling - Training Team                         |                                                                           |  |  |  |

• Select Finalise Record.

# If a 'Link to existing Case' (via the Contact) was selected

If the worker completing the Contact had selected the option to link to an existing Safeguarding Episode (assigning to a specific worker or Front Door Safeguarding Triage), this would then send a task to that work tray:

Contact - Link to Existing Safeguarding Adults

If you are a worker receiving this task - this indicates that another 'Contact' has been received, but is linked to a safeguarding referral (already in progress). This means that an additional 'Information Gathering' work step would <u>not</u> be required.

To remove this task from your work tray (effectively acknowledging that you now know another Contact has been received for the same safeguarding):

- Click this task.
- Select Update Record.

| Update Record | Reset |
|---------------|-------|

The (original) SA episode can then be selected, accessing the folder where the other 'connected' safeguarding referrals sit:

| • | Linked | to Sa | feguar | ding A | dults I | Episode |
|---|--------|-------|--------|--------|---------|---------|
|   |        |       |        |        |         |         |

| Date Linked    | 08-Oct-2020                                     |
|----------------|-------------------------------------------------|
| Linked By      | Paul Tarling                                    |
| Linked By Dept | Training Team                                   |
| Linked Episode | Preliminary SA Episode #21224 for Ethel Example |

Note – with the SA Episode you will be able to view all 'linked' contacts:

Linked
 Contacts

14-Oct-2020 10:30, Recorded By Paul Tarling - Training Team 01-Oct-2020 16:10, Recorded By Paul Tarling - Training Team

# SA Episode

If a 'New Safeguarding Adults Only' was selected (via the Contact) - the allocated worker or the Front Door Triage Team would receive a **SA Episode** within their task tray. The SA episode is essentially a folder which holds all of the safeguarding information (work steps, Case Notes and Documents) for that referral.

• Within the appropriate work tray - select **SA Episode.** 

SA Episode #21224 (Started: 01-Oct-2020 16:11)

• The Safeguarding Episode will display including a process map which will indicate the current stage and will update (as you move through the process).

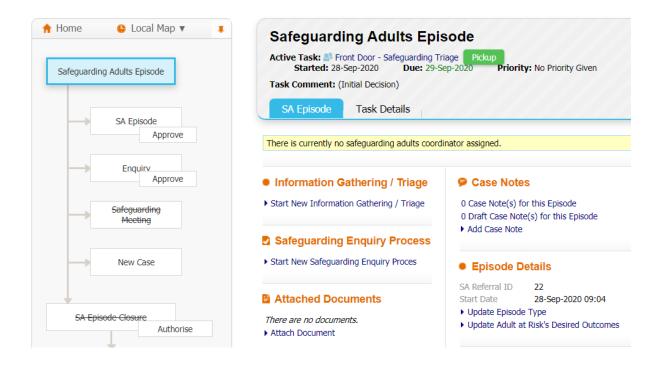

# Information Gathering / Triage

If an Information Gathering / Triage stage is required:

• Select Start New Information Gathering / Triage (within the SA Episode).

A copy forward option will appear. Copy forward will pull through information included on a previous form (Contact). This will help as it will prepopulate the reason for the referral.

On some cases you will see a number of options to Copy Forward, ensure you select the appropriate one (i.e. the last 'Contact'). If you would like the information gathered during the Contact work step to be copied into the 'Information Gathering' Stage:

• Ensure the appropriate work step is selected (ticked), and then select - **Copy Forward Selected.** The Information Gathering stage will then open.

| Copy Forward Selected Start Blank |         | No Filter app | lied             | Update Filter | Clear Filter     |                |                    |
|-----------------------------------|---------|---------------|------------------|---------------|------------------|----------------|--------------------|
|                                   | Created | :             | Subject          | Rec           | ord              |                |                    |
|                                   | Today   | 1             | Ifiwasan Example | Cor           | itact Record (Mo | nday, 28 Septe | ember 2020, 08:58) |

• The form will open. Complete the form / all Sections:

Note – tables are included. If extra rows are required select the '+':

| People/Organisations consulted |                 |                     |                 |     |  |
|--------------------------------|-----------------|---------------------|-----------------|-----|--|
| Date information obtained      | Type of contact | Person/Organisation | Details / Views |     |  |
|                                |                 |                     |                 | × 🕁 |  |
|                                |                 |                     |                 | × 0 |  |

### Section – Outcome of Concern:

Complete all fields.

### **Outcome of Concern**

Summary of information gathering and recommendation

| Details of discussion from safeguarding consultation<br>Worker to complete if discussed at the Safeguarding Consultation Meeting |              |                                                                                       |  |  |  |
|----------------------------------------------------------------------------------------------------|--------------|---------------------------------------------------------------------------------------|--|--|--|
|                                                                                                    |              |                                                                                       |  |  |  |
| The adult                                                                                                    | has needs    | for care and support (whether or not the authority is meeting any of those needs)     |  |  |  |
| ⊖ Yes                                                                                                    | 🔿 No         | O Unknown                                                                             |  |  |  |
| The adult                                                                                                    | is experien  | cing, or is at risk of abuse or neglect                                               |  |  |  |
| ⊖ Yes                                                                                                    | 🔿 No         | O Unknown                                                                             |  |  |  |
| As a result                                                                                                    | t of those r | needs is unable to protect themselves against the abuse or neglect, or the risk of it |  |  |  |
| ⊖ Yes                                                                                                    | 🔿 No         | O Unknown                                                                             |  |  |  |
| Is a statut                                                                                                    | ory safegu   | arding enquiry required?                                                              |  |  |  |
| O Yes                                                                                                    | O No         |                                                                                       |  |  |  |

Dependent on the answers selected, it will advise which 'Episode Type' should be selected.

| Is a | a statuto | ory safeguar | rding enquiry required? |
|------|-----------|--------------|-------------------------|
| ۲    | Yes       | 🔿 No         |                         |
| Sel  | ect S42   | episode typ  | be below                |

• Select the **Update Episode Type** and select the 'type' as appropriate, and **Save.** 

| E                          | pisode Type                                                                                                    |                  |  |  |  |  |
|----------------------------|----------------------------------------------------------------------------------------------------|------------------|--|--|--|--|
| •                          | Update Episode Type                                                                                                    |                  |  |  |  |  |
|                            |                                                                                                    |                  |  |  |  |  |
| Set type of th             | is Episode                                                                                                    | $\otimes$        |  |  |  |  |
| Episode Type               | Episode Type Section 42 Enquiry<br>Other Safeguarding Enquiry<br>Safeguarding Concern<br>Not a Safeguarding Concern/Enquiry<br>Save Cancel |                  |  |  |  |  |
| Authorisation              |                                                                                                    |                  |  |  |  |  |
| Who is making the decision | ?                                                                                                    | 💄 Paul Tarling 🗙 |  |  |  |  |
| Date of decision now       |                                                                                                    |                  |  |  |  |  |
| Reasons for decision       |                                                                                                    |                  |  |  |  |  |
| SAM / Manager - if you can | n please update                                                                                                    |                  |  |  |  |  |

- Who is making the Decision add name of SAM / Manager (use 'X' to remove and then search for the SAM / Manager).
- Date add.
- **Reasons for decision** record only "to be completed by the SAM'. SAM / Manager can then update once sent for approval.
- Finalise Record select.

### Sending for approval:

• Select your manager / SAM from the list or use the **Other** field to search for the manager that will approve.

| Send for Approval: Please select the user    | r to approve this assessment.               |                             |
|----------------------------------------------|---------------------------------------------|-----------------------------|
|                                              |                                             |                             |
| 28-Sep-2020 13:30, Safeguarding Adults - Ini | itial Information Gathering by Paul Safe1 - | London Borough of Croydon ( |
| Amend Gathered Information                   |                                             |                             |
| 💿 Manager 🔮 Paul Man2                        |                                             | Send For Approval           |
| Other                                        | ] 🚨                                         | Skip Approval               |
| Create New Professional Involvement          |                                             |                             |
| Your Comments:                               |                                             |                             |
|                                              |                                             |                             |
|                                              |                                             |                             |

• Add a **Comment** if required, and then **Send for Approval.** 

### SAM / Manager – Approval:

The manager will then receive this task within their own work tray:

### Assessment - Approve Safeguarding Investigation: Safeguarding Adults - Initial Information Gathering

- SAM / Manager selects this task, and views the information / Sections contained within.
- Manager can update information, and should ensure the SAM discussion / Reason for Discussion (renamed) fields are recorded, or update.
- Finalise Record select.
- Add appropriate comments selecting **Approve** or **Request Further Information**. Note if requesting more information manager or SAM should add the detail of what's required to the **Comments** field. This will then return to the sending worker for edit.

**Note** - if the Safeguarding was finishing at this stage, the allocated worker would need to complete a Closure form I (see at the end of this guidance).

### Acknowledgement of SAM / Manager Approval

Once the Information Gathering stage has been approved the allocated worker will be advised:

Task Description

Assessment - Approved: Safeguarding Adults - Initial Information Gathering

• Select this task, and Acknowledge Approval.

# Reassigning the SA Episode to the S42 Team (to initiate the 'Enquiry')

If the alert needs to progress to an Enquiry, the SA Episode would need to be assigned to the S42 Safeguarding (Duty) Tray:

- Allocated worker select Home.
- Hover to the right of the SA Episode a 'spanner' icon will display.

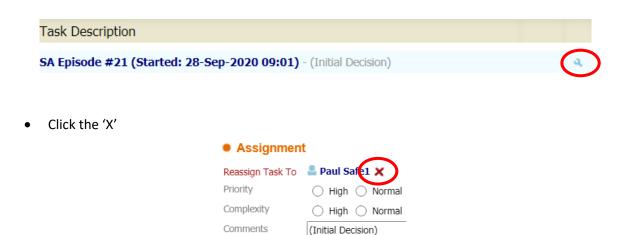

• In the **Reassign Task To** field add 'S42', and select S42 Safeguarding Duty from the results, below. Add a comment if required, and Save.

| Assignment       | t                                 |                            |
|------------------|-----------------------------------|----------------------------|
| Reassign Task To | s42                               | 2                          |
|                  | changed from<br>Paul Safe1        | S42 - Duty<br>S42 - Review |
| Priority         | 🔿 High 🔿 Normal                   | ( 🧟 S42 - Pending ven      |
| Complexity       | $\bigcirc$ High $\bigcirc$ Normal | 🔿 Low 🔿 Not Given          |
| Comments         | (Initial Decision)                |                            |

# Initiating the Enquiry (S42 Team Only)

The S42 Team would receive the SA Episode within the S42 Duty work tray, which could then be allocated to a specific worker, if required:

- Select the SA Episode.
- The Information Gathering form is reviewed by selecting 'View'.
- The SAM/manager decides the next steps (if requiring immediate action allocating to a worker, added to 'Pending' etc.).
- Manager or SAM would reassign the SA episode to appropriate worker (use 'spanner' within task tray).
- Allocated worker would then select the SA Episode and then select Start New Safeguarding Enquiry Process.

Safeguarding Enquiry Process

Start New Safeguarding Enquiry Proces

A copy forward option will appear, which will prepopulate information from the previous stage (Information Gathering). Ensure the correct form is selected.

If you would like the information (gathered during the Information Gathering stage) to be copied into the Enquiry:

• Ensure the 'Initial Information Gathering' is ticked, and then select - **Copy Forward Selected.** The Enquiry form will then open.

| Cop                                                                                                    | y Forward Selected Start E | lank No Filter ap | Dlied Update Filter Clear Filter                       |
|----------------------------------------------------------------------------------------------------|----------------------------|-------------------|--------------------------------------------------------|
|                                                                                                    | Created                    | Subject           | Assessment                                             |
| <ul> <li>Image: A set of the set of the</li></ul> | Today                      | Ifiwasan Example  | Safeguarding Adults - Initial Information Gathering (N |
|                                                                                                    | Today                      | Ifiwasan Example  | Contact Record (Monday, 28 September 2020, 08:58)      |

# 'Enquiry' (S42 Team only)

The S42 Team would complete the Enquiry.

**Note** – the Enquiry could be open for a period of time until resolved. To exit the form (and return to later) use the **Save** then **Close** options to exit the work step. You can then continue the work step from your work tray.

### Safeguarding Enquiry – Section

A rolling Action Plan is available. Note the options to remove rows is not required 'X' or additional rows with the '+'.

Action Plan

| ۵ | Date | Action | Person Responsible | Timescale |   |   |
|---|------|--------|--------------------|-----------|---|---|
|   |      |        |                    |           | × | ¢ |
|   |      |        |                    |           | × | ¢ |

### Desired Outcomes of Adult or their Representative

The adults views and desired outcomes may change throughout the course of the enquiry and should be updated in the table below

| Date | Desired outcomes identified by adult/representative |            |
|------|-----------------------------------------------------|------------|
|      |                                                     | <b>×</b> 4 |
|      |                                                     | ×÷         |

Safeguarding Meetings can also be recorded:

| Safeguarding Meetin            | gs              |               |                      |     |   |   |
|--------------------------------|-----------------|---------------|----------------------|-----|---|---|
| Did a formal safeguarding meet | ing take place? |               |                      |     |   |   |
| 💽 Yes 🔘 No                     |                 |               |                      |     |   |   |
|                                |                 |               |                      |     |   |   |
| Meeting Details                |                 |               |                      |     |   |   |
| Meeting Details                |                 |               |                      |     |   |   |
| Date                           | Type of Meeting | Name of chair | Name of minute taker |     |   |   |
|                                | •               | <b>2</b>      |                      | ] 🚨 | × | ¢ |
|                                | -               |               |                      |     | × | ф |
|                                |                 |               |                      | J — |   |   |

### **Enquiry Findings - Sections**

Add the details of the evidence / analysis.

| Date                 | Type of evidence | Provided by |  |  |  |  |
|----------------------|------------------|-------------|--|--|--|--|
|                      |                  |             |  |  |  |  |
|                      |                  |             |  |  |  |  |
| Analysis of Evidence |                  |             |  |  |  |  |
|                      |                  |             |  |  |  |  |

Add the details of the SAM discussion, and the (final) Action Plan. Note – the SAM discussion will need to be accurate; this detail could be forwarded from the SAM, by email, and pasted into this field.

| Final SAM Discussion      |        |                    |           |  |  |  |  |
|---------------------------|--------|--------------------|-----------|--|--|--|--|
| Date of SAM discussion    |        |                    |           |  |  |  |  |
| Details of SAM discussion |        |                    |           |  |  |  |  |
|                           |        |                    |           |  |  |  |  |
| Action Plan               |        |                    |           |  |  |  |  |
| Date                      | Action | Person Responsible | Timescale |  |  |  |  |
|                           |        | 2                  |           |  |  |  |  |
|                           |        | <u>.</u>           |           |  |  |  |  |

• Select Finalise Assessment.

# Enquiry - Approval

An Enquiry 'approval' stage may be added (not yet agreed / finalised). If added, this will allow you to send to the SAM for final approval, who can then make any updates required, including amendments to the 'SAM Discussion'.

# Episode Completion (Closure)

All safeguarding alerts that progress to a) Information Gathering b) Enquiry – will need a closure work step.

**Note** - the closure work step will only allow completion once all other safeguarding tasks (and acknowledgements) have been completed. If this option is crossed out (unavailable) then you may have related safeguarding tasks still present in your work tray, and will need to be finished before the following steps.

• In the Safeguarding Episode, select the Start Episode Completion.

### Actions

- Progress to New Case
- Start Episode Completion Step
- Start Completion Form select.
- Select the link that appears:

28-Sep-2020 16:55, Closure of Safeguarding Adults Process by Paul Safe1 - London Borough of Croydon (Copy Forward)

• Select the Safeguarding Work steps that should 'copy forward' into the closure, and then select the **Copy Forward Selected** option.

| Сору | Forward Selected | Start Blank | No Filter app    | lied Update Filter Clear Filter           |
|------|------------------|-------------|------------------|-------------------------------------------|
|      | Created          |             | Subject          | Record                                    |
| <    | Today            |             | Ifiwasan Example | Safeguarding Enquiry (Monday, 28 Septe    |
|      | Today            |             | Ifiwasan Example | Safeguarding Adults - Initial Information |

• Complete all required detail, and Finalise Record.

### Sending for approval:

Select your manager / SAM from the list or use the **Other** field to search for the manager that will approve.

| Send for Approval:  | Please select the user to appro     | we this assessment. |                          |                    |
|---------------------|-------------------------------------|---------------------|--------------------------|--------------------|
| 20 Con 2020 12:20 C | sforwarding Adulta Taitial Inform   | notion Cothoring by | Daul Cafat - London Dorr | wah of Crawdon ((  |
|                     | afeguarding Adults - Initial Inforr | nation Gathering by | Paul Salet - London Bord | ough of Croydon (C |
| Amend Gathered      |                                     |                     |                          |                    |
| 🔍 Manager 📲 P       | aul Man2                            |                     | Send                     | d For Approval     |
| Other               | 2                                   |                     | Skip                     | Approval           |
| Create New Professi | onal Involvement                    |                     |                          |                    |
| Your Comments:      |                                     |                     |                          |                    |
|                     |                                     |                     |                          |                    |
|                     | 11                                  |                     |                          |                    |

• Add a **Comment** if required, and then **Send for Approval.** 

### Manager – Approval:

The manager will then receive within their own work tray:

Assessment - Approve SA Completion: Closure of Safeguarding Adults Process

- Select this task, and view the information contained within.
- Finalise Record select.
- Add appropriate comments selecting **Approve** or **Request Further Information**.

# Record retention

If the retention detail has not been recorded previously for the adult a screen will display asking for confirmation of the criteria (including the duration that the record will be kept). Complete as necessary.

Note - 'Begin Purge Process' is the normal option to select (unless the other options apply).

# Case Notes

<u>Safeguarding Case Notes should only be recorded within the Safeguarding Episode</u>, as they will then show as connected / part of that Safeguarding case. Safeguarding Case Notes should not be recorded in the generic Case Note screen. However, once recorded within the SA Episode they will also be viewable within the 'generic' Case Note screen.

| Safeguarding Adults Episode                                                                                                    |                                                                         |  |
|----------------------------------------------------------------------------------------------------|-------------------------------------------------------------------------|--|
|                                                                                                    | rity: No Priority Given                                                 |  |
| Task Comment: (Initial Decision)                                                                                                    |                                                                         |  |
| SA Episode Task Details                                                                                                    |                                                                         |  |
| The current safeguarding adults coordinator is Paul Safe1, Safeguarding.                                                                                                    |                                                                         |  |
| Information Gathering / Triage                                                                                                    | P Case Notes                                                            |  |
| View Safeguarding Adults - Initial Information Gathering(Started Today, Completed 15:27)                                                                                                    | 0 Case Note(s) for this Episode<br>0 Bran Case Note(c) for this Episode |  |
| Safeguarding Englin/ Process                                                                                                    | Add Case Note                                                           |  |
| • In the SA Episode, select Add Case Note.                                                                                                    |                                                                         |  |
| Add New Note – select.                                                                                                    |                                                                         |  |
| Add details.                                                                                                    |                                                                         |  |
| • Finalise Note – select.                                                                                                    |                                                                         |  |
| If you need to advise another worker of this Case Note recording:                                                                                                    |                                                                         |  |
| Within the SA Episode                                                                                                    |                                                                         |  |
| • Select the Case Note (you have just recorded)                                                                                                    |                                                                         |  |
|                                                                                                    |                                                                         |  |
| Second Second Se |                                                                         |  |
| Case Note(s) for this Episode<br>0 Draft Case Note(s) for this                                                                                                    |                                                                         |  |
| Episode                                                                                                    |                                                                         |  |
| Add Case Note                                                                                                    |                                                                         |  |
| Select the <b>Notify</b> option:                                                                                                    |                                                                         |  |
| Safeguarding - safeguarding ref                                                                                                    | erral                                                                   |  |
|                                                                                                    | atches                                                                  |  |
|                                                                                                    |                                                                         |  |
|                                                                                                    |                                                                         |  |
| Use the Other Professional field to search and select the wo                                                                                                    | rker. • Other Professional                                              |  |
|                                                                                                    | 2                                                                       |  |

Select the **Notify Chosen Professionals** option at the bottom of the screen. This will then send a Case Note Notification to that worker.

# Documents

To upload documents within the Safeguarding Episode:

- Within the Safeguarding Episode, select Attach Document.
- Select Document Attachment (from All Categories) & Safeguarding:

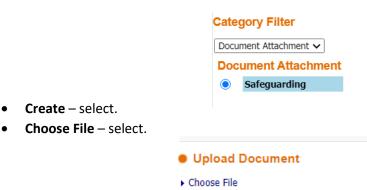

- Browse for file & double click. It will then confirm that document has been uploaded.
- Selecting the **Back** button will return to the Safeguarding Episode.

Templates can also be downloaded, and if required Saved and then uploaded (as instructions above):

- Within the Safeguarding Episode select Attach Document.
- Select Safeguarding, and then the option required. Note additional document types may be added to this list.

| Category Filter |                                             |
|-----------------|---------------------------------------------|
| Safe            | eguarding 🗸                                 |
| Safeguarding    |                                             |
| $\bigcirc$      | Health report for S42 Enquiry               |
| $\bigcirc$      | Safeguarding - Minute Taking Template       |
| $\bigcirc$      | Safeguarding Meetings - Agenda & Statement  |
| $\bigcirc$      | Section 1 Risk Meeting - Agenda & Statement |

• Click – Create.

If you need to upload one of these documents that is stored on your computer:

• Select the **Choose File** option, and follow the steps (as above).

If you need to download a template - select Download.

• You may have to open the downloaded document:

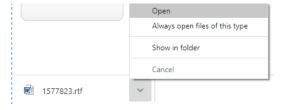

• This will then display this template that can be saved / emailed etc.

- Edit Locally
- Download Document
- Upload Document
- Choose File

## Extra

• When you are creating a relationship, it is mandatory to add an address. If an address is unknown - you can add 'zz' to the postcode field which will advise it's an unknown address and will allow you to continue.